**MEASURING EQUIPMENT** 

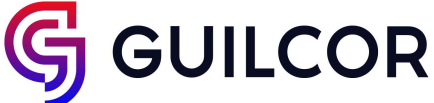

## Device setup – SOAP server address

To be the Web Sensor device able to send data into the Cloud, it is required to configure the SOAP Server address. This SOAP server address is unique for each Web sensor inside Cloud and is tied up with device serial number. It cannot be used same address for multiple devices. Procedure how to determine SOAP server address is described at chapters below.

Due to different SOAP server address for each device is security risk by external attacker mitigated. Be aware that SOAP server address needs to be kept in secret. From this reason, it is recommended to enable security inside Web Sensor.

## Connecting older devices

Devices shipped before 16th March 2021 and devices already deployed at end users does not have registration card for Cloud. These devices can be still connected into Cloud. Almost all produced Web Sensor devices may to be connected into Cloud (even 10+ years old devises). Connection procedure for older devices:

 Please make sure that the device is equipped by compatible firmware version (see chapter *[Firmware compatibility](#page-5-0)*).

Device registration into Cloud can be done using device serial number and deveral address. This information you find at device factory label. These information needs tbe inserted into registration form or during adding device (*Administration / Devices / Add device*) with format as shown below. Serial number and MAC address are separated by the colon.

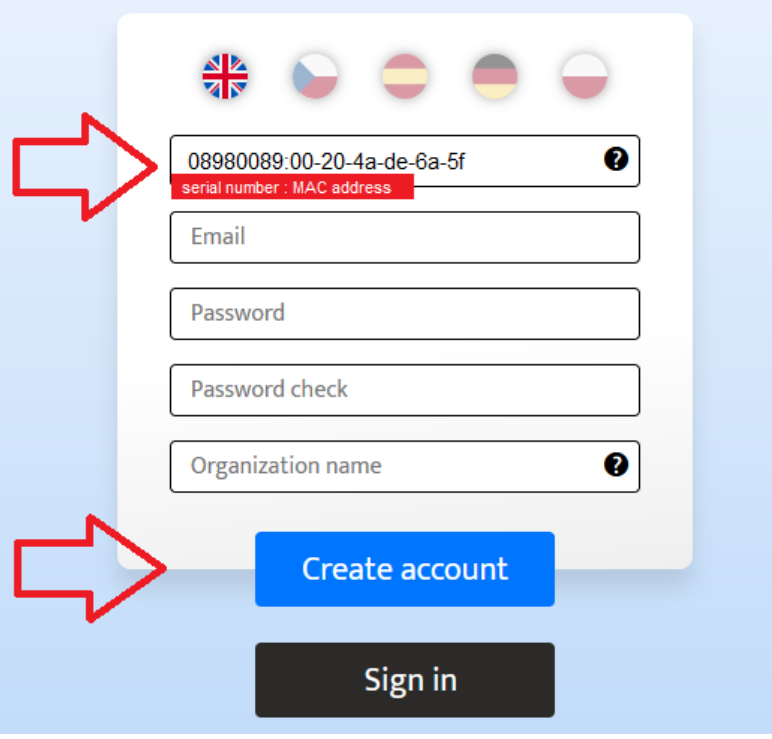

3. After the device is registered into Cloud using serial number and MAC address, itieeds to be determined SOAP server address. Address can be determined at list of devices(*My Devices*) and option *How to configurate a web sensor to send data to Cloud* accessible via left mouse click.

**GUILCOR** 

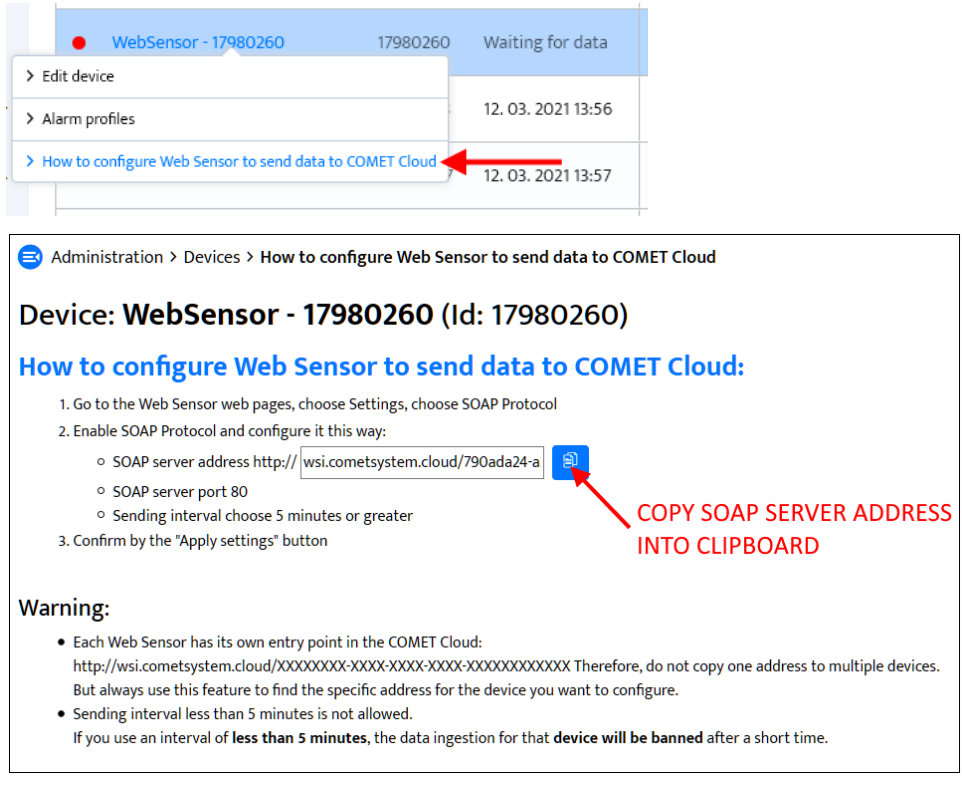

4. Final step is a setup Web Sensor. Navigate to device web setup (*Settings / SOAP protocol*) and set following parameters:

- Enable SOAP protocol
- Paste into SOAP server address the value generated by the Cloud
- Set SOAP server port to 80
- Set sending interval as 5 min or greater

Profesional

**MEASURING EQUIPMENT** 

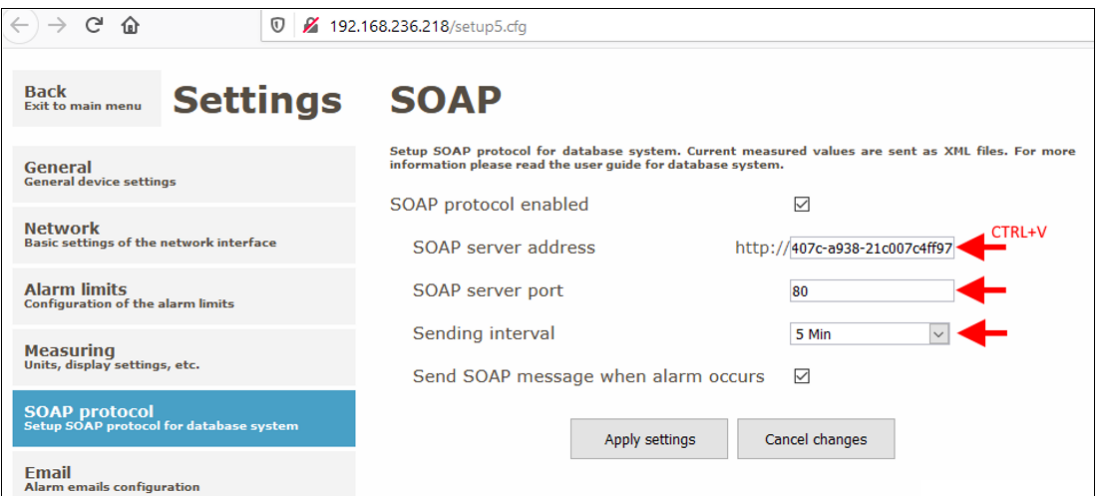

Guillcor Route de Carolles, 50530 Sartilly-Baie-Bocage, France Phone.: +33 2 33 61 16 70, e-mail: contact@guilcor.com, www.guilcor.com

**Profesional GUILCOR MEASURING EQUIPMENT** 

Connecting new devices

Newly purchased devices (after 16th March 2021) are shipped with registration card. This registration card allows to connect Web Sensors into Cloud. Connection procedure is:

1. Insert registration code from registration card into the form.

## **COMET Cloud registration**

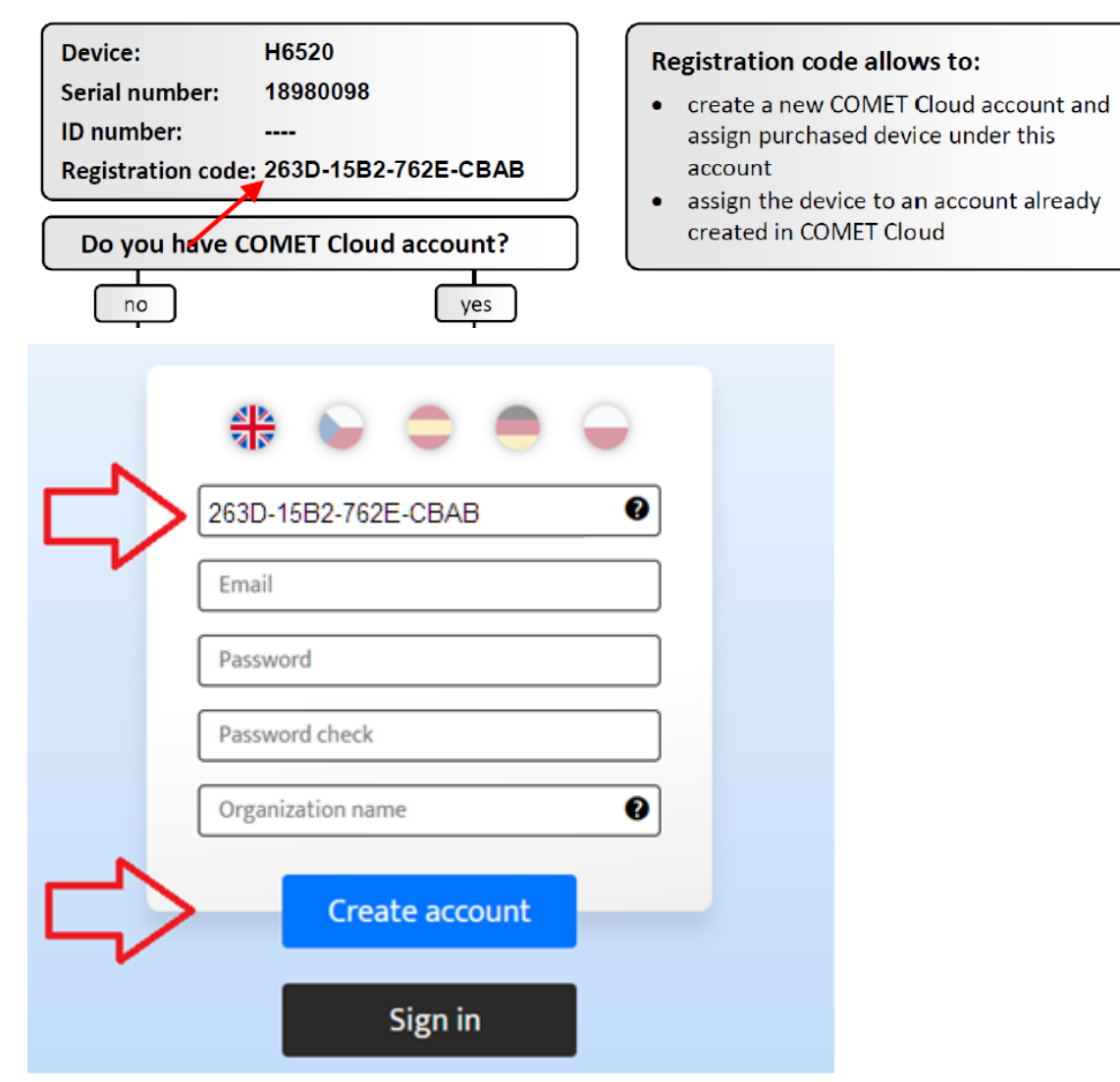

3. After the device is registered into Cloud using registration code, it needs to be determined SOAP server address. Address can be determined at list of devices (*My Devices*) and option *How to configurate a web sensor to send data to Cloud* accessible via leftmouse click.

**GUILCOR** 

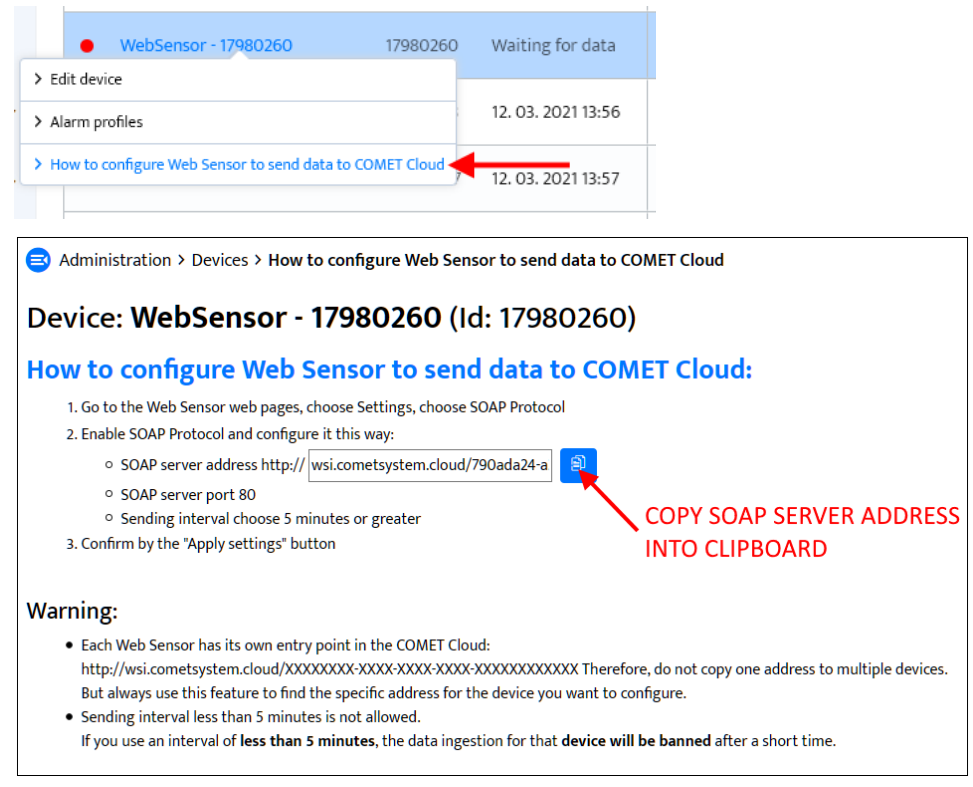

4. Final step is a setup Web Sensor. Navigate to device web setup (*Settings / SOAP protocol*) and set following parameters:

- Enable SOAP protocol
- Paste into SOAP server address the value generated by the Cloud
- Set SOAP server port to 80
- Set sending interval as 5 min or greater

Profesional

**MEASURING EQUIPMENT** 

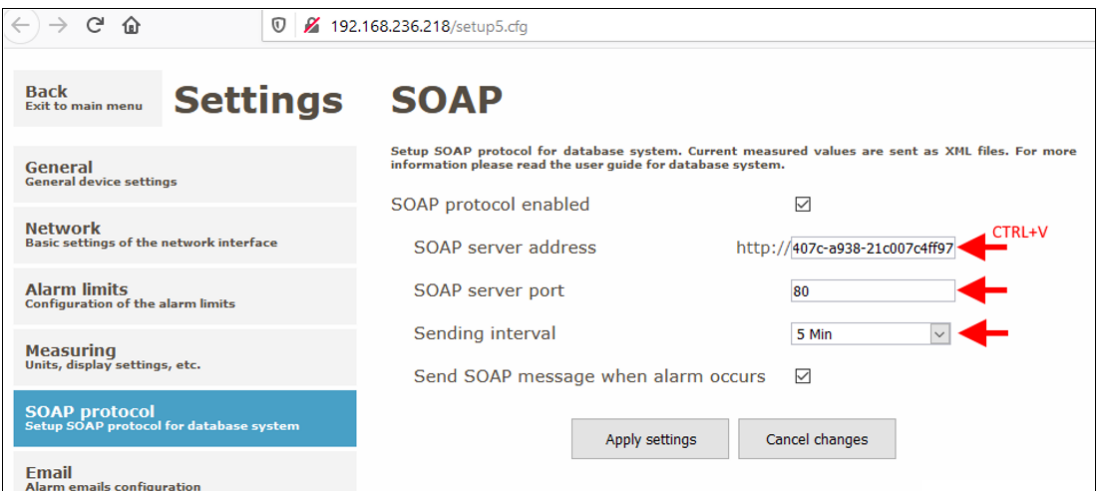

Guillcor Route de Carolles, 50530 Sartilly-Baie-Bocage, France Phone.: +33 2 33 61 16 70, e-mail: contact@guilcor.com, www.guilcor.com

Profesional **GUILCOR MEASURING EQUIPMENT** 

<span id="page-5-0"></span>Firmware compatibility

Function of Cloud was validated with latest firmware versions for Web Sensors. For older devices please make sure that device is equipped by same of higher firmware version as stated at table below. Latest firmware version can be obtained from technical support.

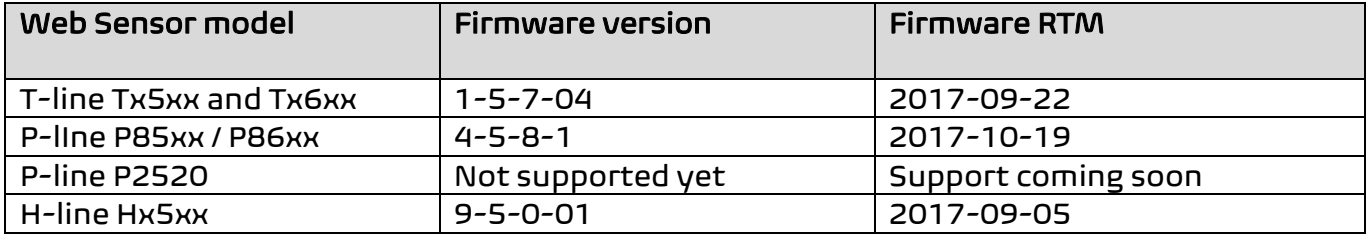

Technical support and feedback

Technical support is provided by distributor of the device. In case of any issue feel free contact us at email [contact@guilcor](mailto:support@cometsystem.com).com. We highly appreciate feedback from end user side. Let us know about your experiences and potential improvements of our products.